#### **1. Introduction**

This LokSound V4.0 M4 decoder is a versatile digital decoder integrating a full-featured, 8 channel sound system, various lighting outputs and a 1.1A motor controller. This key component of your newly acquired PIKO BR 187/BR 147 is responsible for all functions, such as motor control, control of all lighting functions and all sound and special sound functions. The LokSound decoder speaks M4 as well as DCC with RailComPlus®, Motorola® and Selectrix® and can be used on analogue

layouts as well. The decoder can be programmed with DCC or Märklin® command stations and recognises operational modes "on-the-fly".

You don't need to make any settings yourself. LokSound decoders can be operated on either DC or AC layouts.

#### **The PIKO BR 187/BR 147 is preset at the factory for immediate operation. Nevertheless, we kindly ask you to first read these instructions before you set this locomotive onto a powered track.**

#### **1.1. Decoder features**

**The appropriate operating mode is selected automatically. You do not have to change any parameters.**

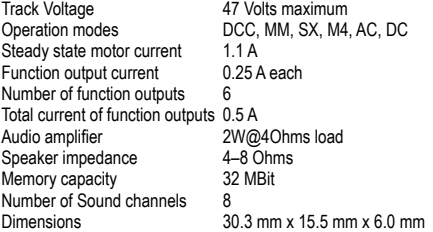

#### **Important Warnings**

• Do not expose to wet and humid conditions.

• Always disconnect the circuit when installing the decoder.

• Please install the body shell before applying voltage.

• Make sure that no wires are squeezed or cut by the model's transmission parts when reassembling the locomotive.

• To avoid risk of short circuit, ensure that opens ends of wires do not come into contact with any metal parts of the Locomotive.

• Caution in soldering the speaker! Avoid solder bridges between the wiring! The decoder will be destroyed!

• Handle the speaker with extreme care: Do not touch the membrane or apply pressure!

#### **2. Operation**

## **2.1. Function assignments**

#### **The default address for DCC operation is "03".**

## **2.2. Using your LokSound decoder under DCC**

Simply set your controller to this locomotive number and place it on the mainline. If everything is set up properly, the PIKO BR 187/BR 147 should react as shown on the table 2.1.

If you use a DCC system which supports RailComPlus®, it will most likely ask you to change the locomotive address. All function button icons will be displayed correctly after the assignment of the new address.

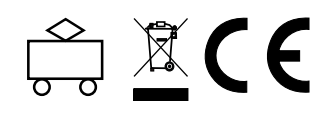

# **#46180 PIKO LokSound Decoder**

## **for electric locomotive BR 187 / BR 147 (TT scale)**

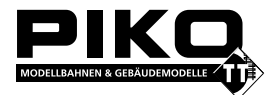

46180-90-7001\_2016

In case of questions, we are ready to answer them for you! Directly contact our technician: ESU electronic solutions ulm GmbH  $\cdot$  +49 (0) 731 - 1 84 78 - 106  $\cdot$  Tue & Wed 10:00 - 12:00 hrs CET

**PIKO Spielwaren GmbH Lutherstr. 30 96515 Sonneberg GERMANY**

All brand names mentioned are registered trademarks of the respective companies. Märklin is a trade mark of Gebr. Märklin & Cie. GmbH, Göppingen Motorola is a trade mark of Motorola Inc. Tempe-Phoenix (Arizona/USA) RailComPlus® is a trade mark of Firma Lenz® Elektronik GmbH, Gießen Selectrix is a trade mark of Gebr. Märklin\* & Cie. GmbH, Göppingen

# **5. Appendix**

**5.1. Programming Long Addresses** As described in chapter 3.2.1.2. the long address is split into two CVs. The byte with the higher value of the address is in CV17. This byte determines the range in which the extended address will be located. For instance, if you enter the value 192 in CV17 then the extended address may be between 0 and 255. If 193 is written into CV17 then the extended address will be between 256 and 511. You can continue this up to addresses with values of 9984 and 10239. The possible values are shown in the table below.

## **5.2. Write address**

To programme a long address you first of all need to calculate the values for CV17 and CV18 and then programme it. Please note that it is not possible to programme addresses via the programming mode "POM". To programme the long address proceed as follows: • First you determine the desired address, for instance 4007. • Then you look for the appropriate address range in the table below. The value to be entered into CV17 can be found in the column on the right. In our example, it is 207.

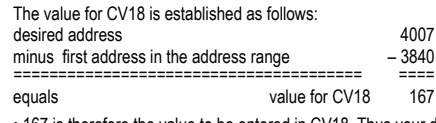

• 167 is therefore the value to be entered in CV18. Thus your decoder is now programmed to address 4007.

## **5.3. Read out addess**

If you wish to read out the address of a locomotive please read the values of CV17 and CV18 one after another and proceed then in reverse order:

Let's assume you have read:

CV17 = 196; CV18 = 147. Look up the corresponding address range in the table below. The first possible address within this range is 1024. Then you have to add the value from CV18 and you arrive at the locomotive address: 1024 + 147 = 1171

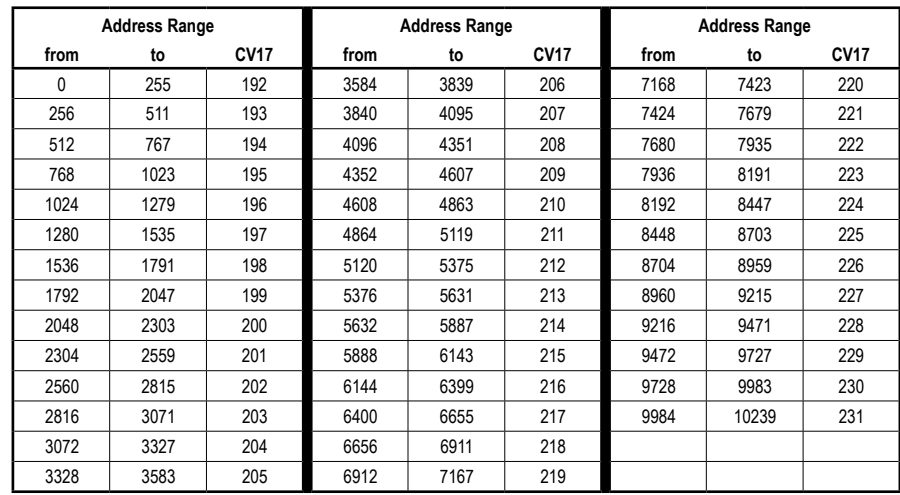

## **Hotline:**

# **Table of Configuration Variables**

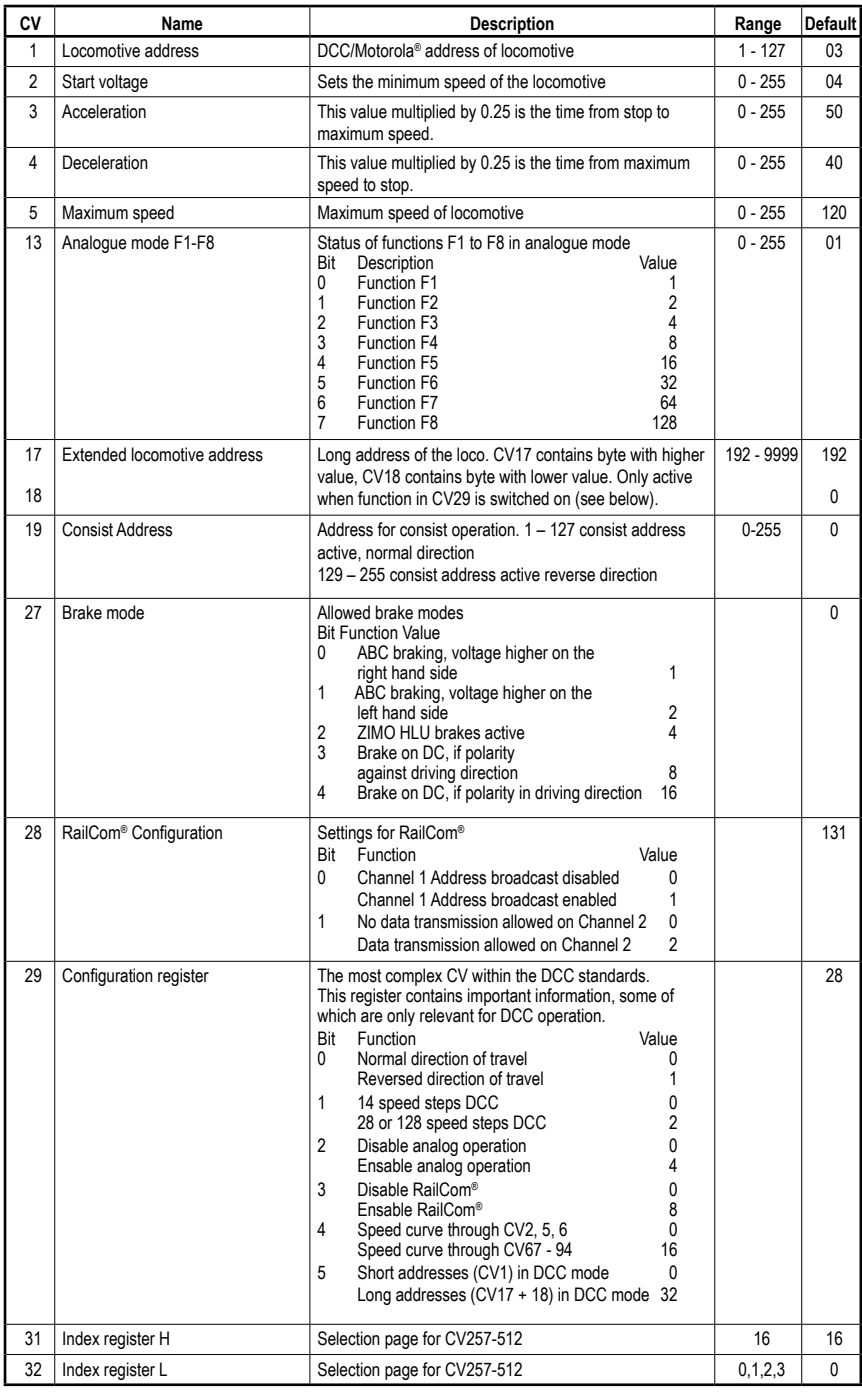

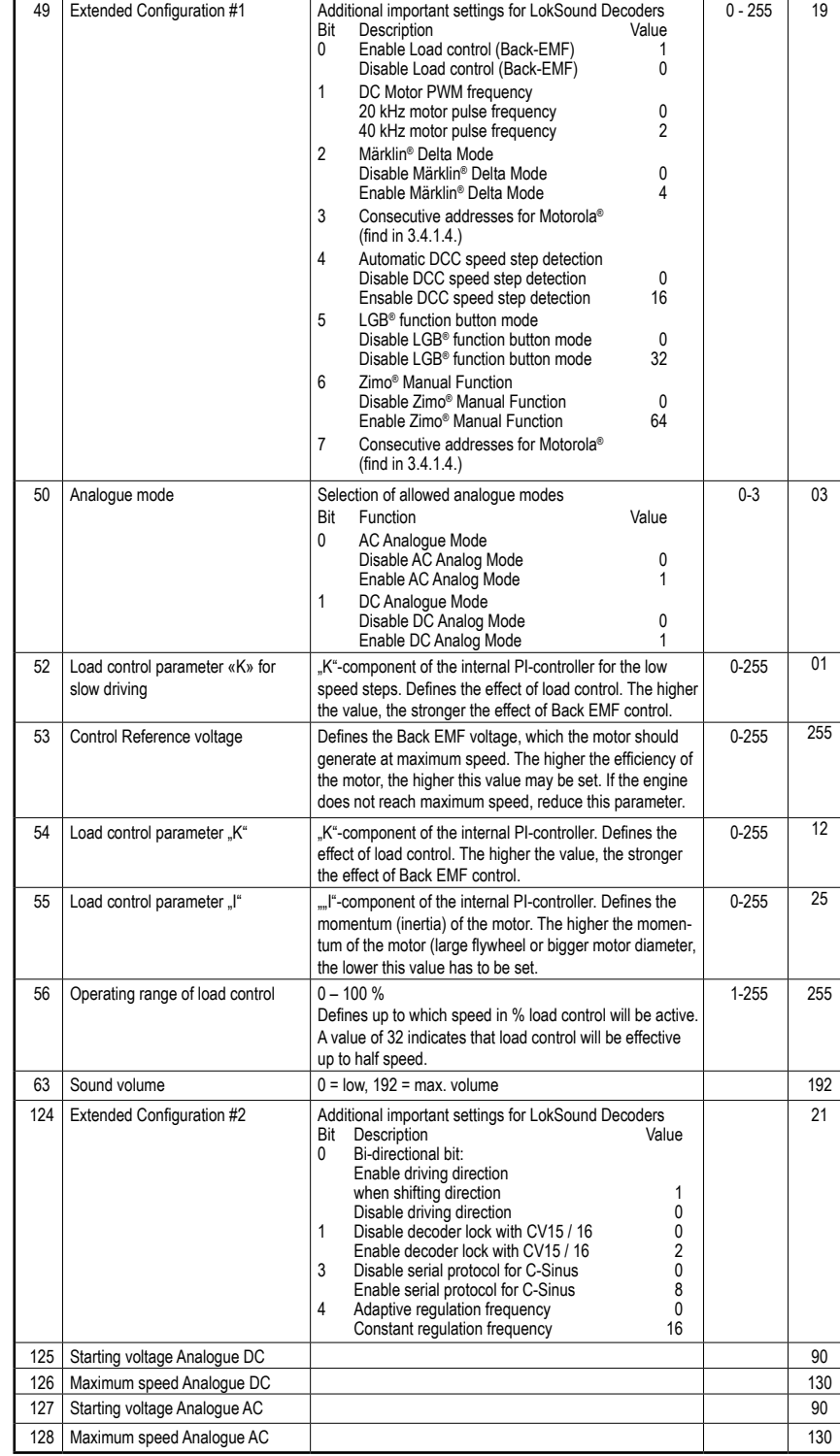

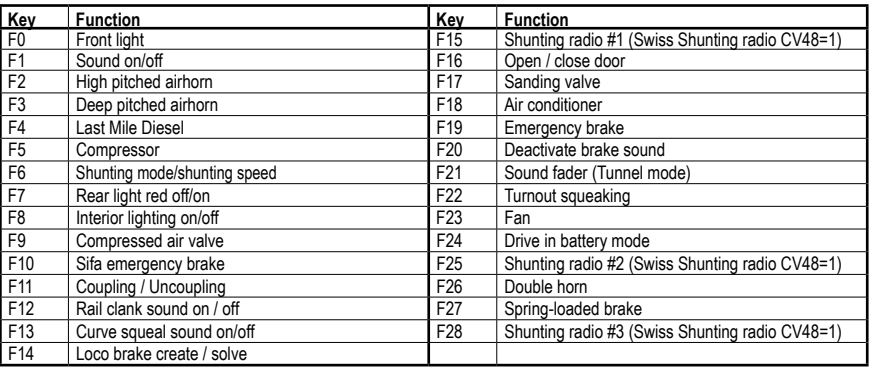

#### **2.3. Automatic recognition (M4)**

If you have a Märklin® systems command station like Central Station®, Central Station 2 or mobile station® the loco will be recognised automatically when put on the tracks and be integrated into the system. The procedure will take place all-automatically, further settings are not needed. First priority during the recognition process has DCC with RailComPlus®. Thus the decoder will be recognised automatically by an ESU ECoS command station with RailComPlus® and DCC, even when M4 is active. If RailComPlus® is not available M4 will be treated as priority 2. On Märklin® Central Station® command stations, the decoder will be recognised with M4. When used on M4 with a Märklin® Central Station® command station, there are only the first 16 functions available determined by the system.

The PIKO BR 187/BR 147 can be used conventionally (=analogue) on DC or AC layouts. However, the number of the available functions is highly restriced:

#### **2.4. Operation with Märklin® Motorola®**

The PIKO BR 187/BR 147 can be operated with the Märklin® 6021-Zentrale without any problems. As a special feature three further so-called subsequent addresses can be set beside the known "loco address". With this you will be able to switch 16 function with your 6021. Chapter 3.4.1.4. shows how this can be done.

#### **2.5. Analogue operation**

• Driving functions forward – stop – backward

- Light changes
- Motor sounds (automatically)

You could visualise the storage spaces as index cards in a large file box. In order to make sure you find the right card again, they all have numbers and / or names outlining the properties of this particular card such as "locomotive address" or "maximum speed". Just imagine you can write information onto these cards. Adjusting the settings means nothing else but erasing one entry and replacing it with another. Moreover, you are able to do that at any time. However, you cannot write onto every card: some bits of information such as the manufacturer's code are firmly encoded.

For analogue operation you can use either DC power or AC power supplies. Please note that a trouble-free operation with electronic driving control devices (PMW operation) is not guaranteed due to the huge variety of systems available on the market.

#### **3. Decoder settings**

TheCV table starting on after capture 4. covers setting of the most important parameters of the LokSound decoder. A full list of CVs can be found in the respective manual available for download on our website www.esu.eu.

#### **3.1. Basics of DCC programming**

The hardware determines some features such as the number of function outputs as well as the maximum permitted current of the motor output. Therefore they are not programmable. Nevertheless, there are plenty of possibilities to influence the behaviour of the LokSound decoder by adjusting the software-governed properties. Within the decoder there is at least one memory space reserved for each adjustable parameter in which numbers or letters can be stored.

Thus, you can determine the content of the storage spaces in the decoder even during operation and, of course, the decoder will follow the instructions. Via the procedure known as "Programming", you can enter the desired data into the storage spaces.

#### **3.1.1. Configuration Variables (CV)**

The LokSound decoders follow the CV concept developed in the US. CV stands for "Configuration Variable" and indicates that the storage cells described above are not only variable but they also determine the behaviour of the decoder.

As each DCC system is different, the procedure for changing a CV will vary depending upon the system. We are very sorry that we are unable to provide detailed instructions to cover every system on the market. We need to assume that you are familiar with your system. Please consult your DCC system manual for detailed specification. We tested the LokSound with almost every DCC system available on the market (as of end of 2010), so there should not be any general problem.

#### **3.1.2. Standardization in the NMRA**

The NMRA (National Model Railroad Association) has defined which CVs determine certain parameters of a decoder. The DCC standard allocates fixed numbers for certain CVs (adherence is obligatory). This greatly simplifies things for the user since decoders of most manufacturers comply with this standard and therefore dealing with CVs requires the same process with the same CVnumbers regardless of the manufacturer.

The DCC concept permits you to enter numbers ranging from 0 to 255 into CVs. Each CV carries only one number. While the position number is predetermined, the range of values may vary. Not all CVs must accept values ranging from 0 to 255. **The permitted values for LokSound decoders are listed in the CV table showing the most important available CVs.**

• Activate the change-of-direction button (turn the throttle knob to the left beyond the arrestor until you hear a click sound), hold it in this position and then press the "Go" button.

Please bear in mind that the 6020/6021 only permits you to enter values from 1 to 80. The value 0 is missing. Always enter "80" instead of "0".

#### **3.1.3. Bits and Bytes**

Most CVs contain numbers: CV1 for instance contains the locomotive address. This can be any number between 1 and 127. While most CVs expect numbers to be entered, some others are rather like a "collection point" of various "switches", that administer different functions in one CV (mainly "on" or "off): CVs 29 and 49 are good examples: you must calculate the value for these CVs yourself. The value depends on which settings you want to program:

- Now enter the number of the CV that you want to adjust e.g.:  $01^\circ$ . Always enter this number with two digits.
- For confirmation activate the change-of-direction routine (now the lights flash twice very quickly).
- Now enter the new value for the desired CV, e.g.: 15 (two digits).
- For confirmation activate the change-of-direction routine (now the lights light up for about one second).
- Then you can enter other CVs as desired.

• Selecting "80" allows you to exit the programming mode. Alternately you can switch off the track voltage and then on again (press the "Stop" button on the 6021, then the "Go" button).

• Enter the hundred-digit and the ten-digit (decade) of the CV that you want to change. Example: If you want to adjust CV124, you enter  $.12^\circ$ .

• For confirmation activate the change-of-direction routine (now the lights flash periodically: long – short – long – short - etc.) • Now enter the unit of the CV (...04" in this example).

Have a look at the explanations for CV29 in the table: firstly, decide which options should be active. The column "Value" has two numbers for each option. If the option is switched off, the value is 0. Otherwise, it is a number between 1 and 128. Add all the values for the respective options to arrive at the correct value for this CV.

• Now enter the hundred-digit and the ten-digit (decade) of the new CV value (as a two-digit number). Example: You want to write the value 135. Therefore, you enter "13".

• For confirmation activate the change-of-direction routine. Now the lights flash periodically: long – short – short – short). • Now enter the unit of the new CV value as a two-digit number (105" in this example).

#### **3.1.4. Programming methods**

LokSound decoders support all NMRA programming modes as there are the programming track modes (Direct Mode, Register Mode, Paged Mode) and the mode for the main ("POM", "Programming on the Main").

#### **3.1.4.1. Programming on the Main**

LokSound decoders can be directly programmed via the decoder menu on all compatible mfx®-command stations. However, not all of the decoder´s features will be offered. This compromise allows the operation on all mfx® command stations on the market.Please read the manual of your command station how to program mfx®-compatible decoders. The procedure is exactly the same as with Märklin® locomotives.

Programming on the Main (also called "Operations Mode programming") enables you to program your decoders comfortably without having to remove the locomotive from the layout. In this case, the command station talks directly to the decoder by using its locomotive address, e.g.: "Locomotive number 50, write the value 7 into CV3!" Thus knowing the locomotive address is a precondition. Unfortunately, you cannot read CV values using this mode.

#### **3.1.4.2. Service Mode Programming**

This programming mode usually requires the locomotive to be placed on a special programming track output of the command station. CV's can only be read on the service track unless your DCC command stations supports RailCom®. You can also reprogram the locomotive address without knowing the old address since the command station simply transmits the command "Write value 7 in CV3!". Each decoder receiving this command will execute it.

In order to be able to read back the CV values from your decoder, the motor terminals must be properly connected to the motor. The motor is used to produce the "feedback" current pulse detected by the command station.

#### **3.1.5. Programming procedure using various DCC systems**

#### **3.1.6. Programming with the ESU LokProgrammer**

The LokProgrammer 53451 offers the easiest and most comfortable way of setting the CVs of the LokSound decoders simply by a few mouse clicks.

> You can also operate LokSound decoders with the Motorola® format. The address for this operating mode is stored in CV1. This address is identical to the short address in DCC mode (see chapter 3.4.1.1). The LokSound decoder responds both to commands in DCC and in Motorola® mode at the same time. Märklin<sup>®</sup> digital devices (6020, 6021, Delta®) can only work with addresses from 1 to 80. Should you have entered a higher value in CV1 you will not be able to drive this locomotive with these central units.

#### **3.2. Programming using Märklin® 6021**

The Märklin® central unit 6021 works differently: Since it does not comply with the NMRA DCC standards, LokSound decoders start a special, obligatory programming procedure. Reading of values is not permitted.

There are two modes:

In the short mode parameters with a number below 80 can be set provided the desired value is also lower than 80. In the long mode, all parameters with values from 0 to 255 are adjustable. Since the display of the 6020 /6021 is limited to two-digit numbers, values must be split and entered in two separate steps.

## **3.2.1. Changing the Programming Mode**

Enter the programming mode with the 6020/6021:

The throttle must be set to "0". No other locomotives may be on on the layout. Watch out for flashing signals of the locomotive! • Press the "Stop" and "Go" buttons of the 6021 simultaneously until a reset has been triggered (alternately pull the mains plug of the transformer). Press the "Stop" button in order to switch off the track voltage. Enter the current decoder address. If you do not know the current address, simply enter ...80".

The times set in these CVs work speed dependant. Therefore, the acceleration distance and the brake distance are longer at high speeds. In other words, the faster the locomotive moves, the longer is the distance until it stops.

#### **3.2.1.1. The Short Mode**

Selecting a max speed that is lower than the start speed or higher than the maximum speed could lead to some erratic driving performance.

The decoder is in the short mode (the headlights flash periodically in brief intervals).

#### **3.2.1.2. Long mode**

You access the long mode by entering the value 07 in CV07 while in the short mode. The decoder confirms the change to the long mode by slowly flashing lights.

In principle, the Märklin® modules 72441 / 72442 apply a DC voltage to the track instead of the digital signals. Provided bit 3 and bit 4 in CV27 is set, then LokSound decoders detect this voltage and will stop the train (CV27 = Value 24). The signal generated by these modules looks the same as DC from conventional DC-transformers. The LokSound could possible misinterpret this and switch to the analogue mode instead of brake. If you wish to control the decoder with DCC signals and keep your Märklin® brake sectors then you should switch off the DC analogue mode by deleting bit 1 in CV50.

LokSound decoder support the ABC braking technique introduced by Lenz®. In order to use this function a group of anti-parallel diodes will be be soldered to one half of the track. The resulting voltage drop generates an asymmetrical DCC signal. LokSound decoders will detect the difference between the left and right half of the signal. If desired, the decoder will be stopped. Please read the hints within the LokSound V4.0 M4 manual for further information.

• For confirmation activate the change-of-direction routine. Now the decoder expects the entry of the CV value. The lights flash periodically: long – short – short).

• For confirmation activate the change-of-direction routine (now the lights light up for about one second).

• Now you can adjust more CVs in long mode.

• Exit the long mode by switching off the track voltage and then on again (press the "Stop" button on the 6021, then "Go").

#### **3.3 Settings with Märklin® central station® & mobile station®**

#### **3.4. Setting up your LokSound 3.4.1. Address Settings**

Each LokSound decoder requires a definite address to be addressable for the central unit. Depending on the type of decoder and the digital system, there are several possibilities how to allocate addresses. The LokSound may be setup to listen to either the primary address (also called "short" address), which provides a range of 1 to 127 or the extended ("long") address, which has a range of up to 9999. Based on your preferences and your command station's capabilities, you may select either the primary address or the extended address for usage. Be aware that some DCC systems do not support the full range of available addresses. Bit 5 in CV29 switches between short and long address. The decoder can only respond to one address at a time. If CV29, Bit 5 is cleared, the decoder listens to the primary address stored in CV1. If CV29, Bit 5 is set, the decoder listens to the extended address stored in CV17 AND CV18.

#### **3.4.1.1. Primary Address**

Normally you would control LokSound decoders with the short address that is stored in CV1. In DCC mode, the permitted values range from 1 to 127. In order to enable the decoder to "listen" to the short address you must delete bit 5 in CV29. Some digital systems (e.g.: ROCO® Lokmaus2, Lenz® digital plus, Lenz compact) only support the values 1 – 99 as short addresses.

#### **3.4.1.2. Extended Address**

You can also operate LokSound decoders with extended addresses (4-digit addresses). The supported values range from 128 – 10239. The extended address is stored in CVs 17 and 18. You must activate the usage of the extended address by setting bit 5 in CV29.

If you want to use your LokSound with the extended address it is practical to program this address directly with your digital system: most modern digital systems have a menu for programming long addresses. The command station not only programs CV29 correctly but also assures the correct storage of the values for the long address in CV17 and 18. Both the primary and the extended address may be changed at any time using service mode (on the programming track). Some DCC systems (such as ESU ECoS, ESU Navigator) will allow the decoder address to be modified using Programming On The Main. LokSound will accept the programming commands, but the following restrictions apply: • If the decoders primary address is enabled, the decoder will accept a new primary address and follow this immediately. • If the decoders primary address is enabled, the decoder will accept a new secondary address (write of CV17, 18).

• If the decoders extended address is enabled, the decoder will only accept a new primary address. You can not change an exten-

- 
- ded address to another number using Programming On The Main.

# **3.4.1.3. Motorola®-Adress**

#### **3.4.1.4. Consecutive addresses for more functions**

The extended Motorola®-Format covered only the lighting function (F0) and the auxiliary function F1 to F4. Of course, this is far too few for the many functions of the PIKO BR 187/BR 147. Therefore one can assign up to three additional addresses (4 addresses in total). The so called consecutive addresses follow immediately after the actual address stored in CV1 and serve to trigger functions. Motor control is solely accomplished via the base address in CV1. Example: You select the address 66 in CV1 for a PIKO BR 187/BR 147. You want to set 3 consecutive addresses. They are 67, 68 and 69. They will then switch the consecutive functions whenever you call up theses addresses on your 6021:

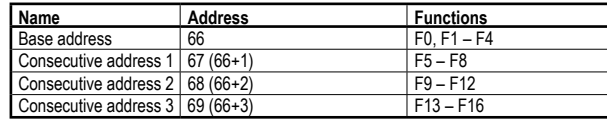

Please make sure that no other vehicle is programmed to any of the consecutive addresses (in this example 51 to 53). Otherwise you will inadvertently run several vehicles at the same time! The consecutive addresses are activated with bits 3 and 7 in CV49. For reasons of compatibility they are not next to each other. The relationship is as follows:

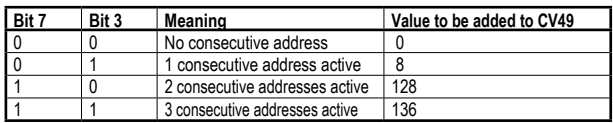

First read out the value in CV49 (default value: CV49 = 1) and the value shown in column 4. If, for instance, you wish to activate 3 consecutive addresses then you must write the value  $136 + 1 = 137$  into CV49. Consecutive addresses are only active in Motorola® mode.

#### **3.4.2. Configuring the decoders behaviour 3.4.2.1. Acceleration / Deceleration**

Acceleration and brake time can be set independently of each other. Therefore, you could for instance program a short acceleration and a much longer brake time. The time for accelerating from 0 to maximum speed is adjusted in CV3 while deceleration is set in CV4. Permitted values are 0 (no delay) to 255.

#### **3.4.2.2. Starting voltage, Max speed**

LokSound decoders know 256 speed steps internally. They can be adapted to the characteristic of the locomotive and allocated to the actual available speed steps (14, 28, or 128):

You can adjust the driving characteristics yourself: enter the start voltage in CV2 and the maximum speed in CV5. The values of the start and maximum speed are dependent on each other.

#### **3.4.2.3. Shunting mode**

The shunting mode reduces the speed to about 50%. Thus, you have smoother control of your locomotive in the lower speed ranges, which is important for shunting.

#### **3.4.2.4. Analogue mode**

The LokSound can also be used on conventional layouts. By default, this option is enabled. If you don't want to use the LokSound on conventional layouts, please disable the analog mode by clearing bit 2 of CV29. Disabling this mode is useful if you plan to use some automatic braking modes.

#### **3.4.3. Brake Sectors**

Brake sectors have the purpose to slow down the locomotive independently from the commands issued by the command station. Frequently, this function serves for stopping a train in front of a red signal. If a LokSound detects a brake command, it will slow down with the programmed deceleration and then stop.

#### **3.4.3.1. DC Brake Mode**

In order to activate the DC brake mode you must set bit 3 in CV27. The decoder will start brake once it moves from a digital sector into a DC sector provided the brake mode is active and the polarity of the track voltage does NOT match the current direction of travel. The locomotive will stop taking into account the programmed deceleration.

#### **3.4.3.2. Märklin® Brake Mode**

#### **3.4.3.3. Lenz® ABC Brake Mode**

#### **3.4.4. Adjust the sound volume**

The LokSound allows the individual volume control of each sound. Please refer to the following table to see which CV you need to change.

#### **Before you change any of the volume control CVs, please make sure that the CV31 is set to 16 and CV32 = 1!**

The master volume control CV63 controls all sound effects. The resulting sound volume for each individual sound effect therefore is a mixture of the master volume control settings and the individual volume control sliders.

#### **4. Decoder Reset**

You can reset the decoder to the default settings at any time. Enter the value 08 in CV 08.

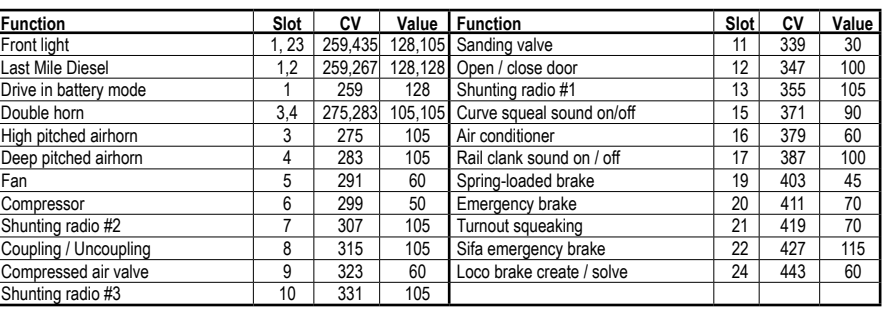